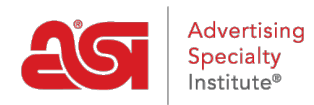

[Soporte de Producto](https://kb.asicentral.com/focus-win/es-ES/kb) > [Orders](https://kb.asicentral.com/focus-win/es-ES/kb/orders) > [Getting Started](https://kb.asicentral.com/focus-win/es-ES/kb/getting-started-10) > [Mi panel en pedidos ESP](https://kb.asicentral.com/focus-win/es-ES/kb/articles/my-dashboard-in-esp-orders-3)

## Mi panel en pedidos ESP

Jennifer M - 2018-09-26 - [Getting Started](https://kb.asicentral.com/focus-win/es-ES/kb/getting-started-10)

La sección mi panel de pedidos ESP le permite ver información general sobre sus pedidos. Usted será capaz de ver un resumen de pedidos, Resumen anual, actividad reciente, y mucho más!

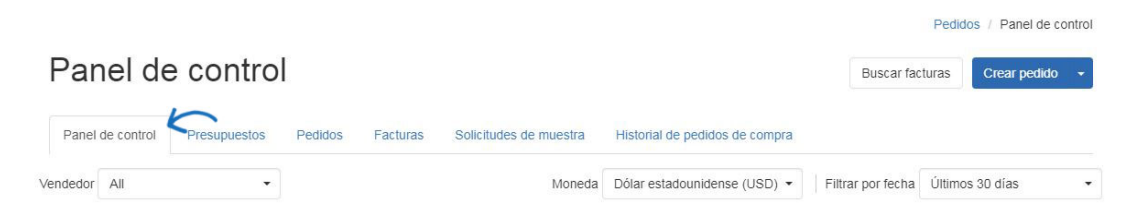

Al ver la información, puede usar los menús desplegables en la parte superior para centrar las estadísticas en un representante de ventas determinado (solo administradores), divisa o marco de tiempo.

En la sección Resumen de pedidos, la información de ventas del mes, la semana y el año pasados se mostrará con el análisis estadístico. El resumen anual comparará el año actual con el anterior, para que pueda ver el rendimiento de su empresa de un vistazo.

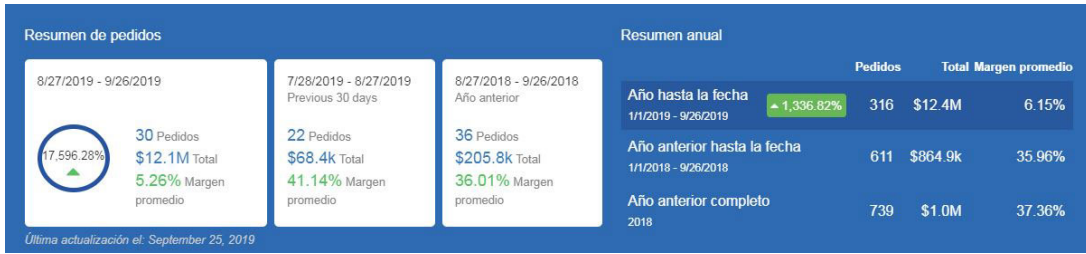

El área actividad reciente proporciona información sobre los últimos cinco pedidos actualizados. La sección pedidos por estado le permite ordenar por el estado de un pedido para ver cuántos pedidos actuales están dentro de un estado específico, así como qué porcentaje de todos los pedidos actuales están dentro de ese estado.

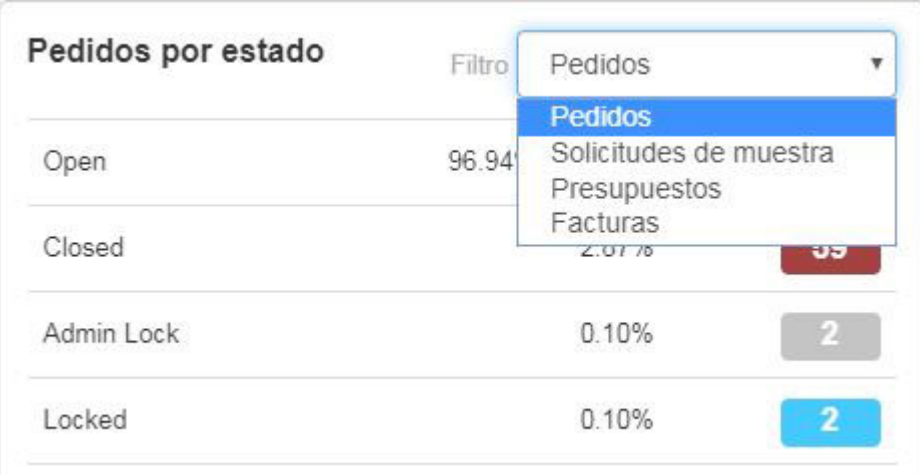

La actividad de pedidos de clientes muestra cuántos clientes activos de CRM tienen información de pedidos dentro de sus registros. Use el menú desplegable para ordenar por el tipo de documentación de pedido que le gustaría ver.

Abrir tareas enumerará ambas tareas asignadas a usted y delegadas a otros. Utilice la lista desplegable para ordenarlos por fecha de vencimiento o en fecha de las manos. Además, haga clic en el botón ver todo para abrir el área tareas de CRM.

El área de los cinco primeros le permite ver a los clientes, proveedores y vendedores con las ventas más altas dentro del marco de tiempo que seleccionó.

Productos de venta superior son los artículos más vendidos por su empresa dentro del marco de tiempo que seleccionó.

Ventas de categoría superior son el tipo de artículos que su empresa ha vendido la mayor parte de dentro del marco de tiempo que seleccionó. Use la lista desplegable ver por para ordenar por total o recuento.

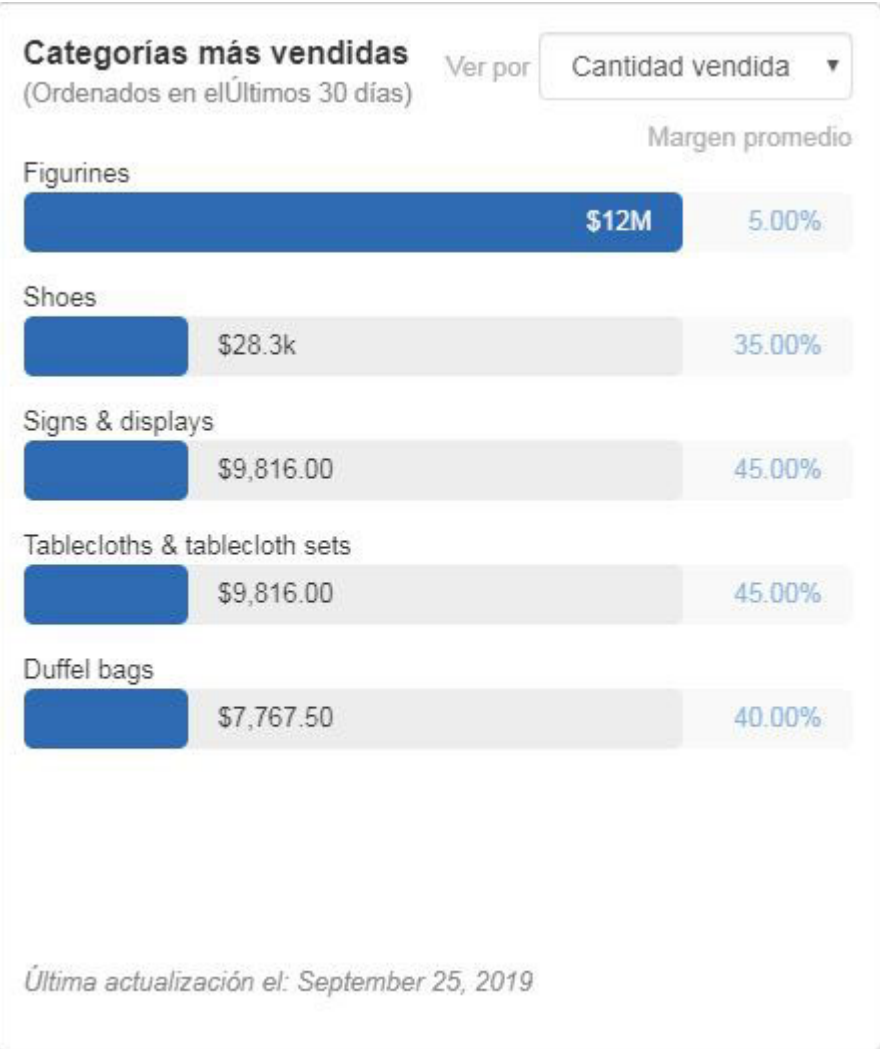

El área de rendimiento de sitios web le permite ver cuántos pedidos se han realizado a través de sitios web y tiendas de empresas ESP. Puede ver la información general de todos los sitios, pero también puede usar el menú desplegable para seleccionar un sitio web específico.